# **Reference Designs with Yocto - Intel SoC FPGAs**

<span id="page-0-3"></span>Some of the reference designs from Trenz Electronics include a preconfigured Yocto BSP layer. This is a Tshop description of how to use the BSP layer to create a Linux image with the Yocto project for the Board.

#### <span id="page-0-0"></span>Pre[pare Yocto P](#page-0-0)roject 2 [Generate linux image](#page-0-1)

<sup>o</sup> 2.1 [Image with initial RAM filesystem](#page-0-2)

The Yocto BSP 2ayemwill be idence at delay it the quartus project in the <project name>/os/yocto/meta-

<moduleS to high and The generated ayers depends on the meta-altera layer (for more information see: Yocto KICKstars#UdseConsote files).

- 5 [Table of contents](#page-0-3)
- 1. Download a reference design that includes a Yocto BSP layer
- 2. Generate the Quartus project as described in the wiki description of the downloaded reference design or in [Project Delivery - Intel devices#Quick Start](https://wiki.trenz-electronic.de/display/PD/Project+Delivery+-+Intel+devices)
- 3. Copy the generated meta-<module> folder from <project name>/os/yocto/meta-<module> to the path/to/yocto/poky/ directory
- 4. Follow the steps from Yocto KICKstart#Create a project for an Intel FPGA device without running the 'bitbake' command
- 5. Add the generated BSP layer meta-<machine> to /yocto/poky/build/conf/bblayers.conf with:

bitbake-layers add-layer ../meta-<module>

### <span id="page-0-1"></span>Generate linux image

There are two options to generate an image with the provided Yocto BSP layer:

- 1. Generate an image with a minimal RAM-based root filesystem, which is bundled inside the kernel image.
- 2. Generate an image with a root filesystem on sd card with its own partition.

For the reference design, the generation of an image with an init RAM filesystem is preferred.

### <span id="page-0-2"></span>**Image with initial RAM filesystem**

- 1. Redefine the variable MACHINE with '<module>-<Board-Part-Short-Name>' in path/to/yocto /poky/build/conf/local.conf
	- a. A list with the correct MACHINE names can be found in the wiki description of the reference design: OverviewRequirementsHardware
		- e.g. for the board TEI0022-03 see [TEI0022 Test Board#Hardware](https://wiki.trenz-electronic.de/display/PD/TEI0022+Test+Board) here the MACHINE name is tei0022-a5-c8-2gb.
	- b. run following commands to redefine 'MACHINE':

```
sed -i '/^MACHINE/s/MACHINE/#MACHINE/g' conf/local.conf
echo -e '\nMACHINE = "<module>-<Board-Part-Short-Name>"' >> 
conf/local.conf
```
2. Define the variables INITRAMFS\_IMAGE\_BUNDLE and INITRAMFS\_IMAGE to create an image with initial RAM filesystem

```
echo -e '\nINITRAMFS_IMAGE_BUNDLE = "1"' >> conf/local.conf
echo -e 'INITRAMFS_IMAGE = "te-initramfs"' >> conf/local.conf
```
3. Build the image with following command (the image recipes are located in meta-<module> /recipes-core/images/):

```
bitbake te-image-minimal
```
#### <span id="page-1-0"></span>**Image with root filesystem on SD card**

- 1. Redefine the variable MACHINE with '<module>-<Board-Part-Short-Name>' in path/to/yocto /poky/build/conf/local.conf
	- a. A list with the correct MACHINE names can be found in the wiki description of the reference design: OverviewRequirementsHardware
		- e.g. for the board TEI0022-03 see [TEI0022 Test Board#Hardware](https://wiki.trenz-electronic.de/display/PD/TEI0022+Test+Board) here the MACHINE name is tei0022-a5-c8-2gb.
	- b. run following commands to redefine 'MACHINE':

```
sed -i '/^MACHINE/s/MACHINE/#MACHINE/g' conf/local.conf
echo -e '\nMACHINE = "<module>-<Board-Part-Short-Name>"' >> 
conf/local.conf
```
2. Build the image with following command (the image recipes are located in meta-<module> /recipes-core/images/):

```
bitbake te-image-minimal
```
## <span id="page-1-1"></span>Copy .wic file to SD card

Yocto generates a .wic file which contains all needed files like u-boot, zImage and so on. This file is stored in path/to/yocto/poky/build/tmp/deploy/images/<machine>/<image\_name>.wic. If you generate the linux yocto project yourself, using the .wic file is a very simple way to prepare the SD card for booting linux.

Do following steps to copy the .wic file to the SD card:

- 1. Insert the SD card into a SD card reader connected to the computer
- 2. Run following command to get the device name of the SD card (e.g. /dev/sdx):

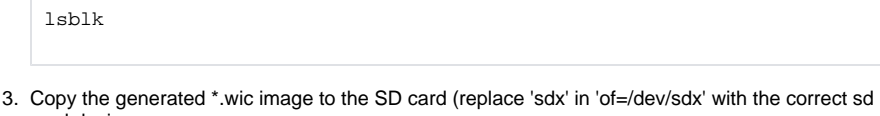

```
card device name:
```

```
sudo dd if=path/to/yocto/poky/build/tmp/deploy/images/<machine>
/<image_name>.wic of=/dev/sdx bs=1M seek=0
```
4. Insert the SD card into your board, set boot mode to sd card (if the setting is available) and boot it.

## <span id="page-1-2"></span>Serial Console

1. Open Serial Console (e.g. PuTTY) a. select COM Port

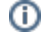

Win OS: see device manager

Linux OS: see dmesg | grep tty (UART is \*USB1)

- b. Speed: 115200
- 2. 3. Press reset button on the board
	- Linux Console:
		- a. Login data:

Note: Wait until Linux boot finished

Username: root Password: root

#### b. You can use Linux shell now.

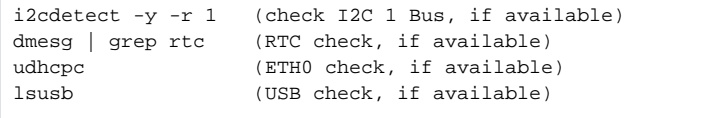